#### **NTT/VERIO**

#### **CUSTOMER BACKROOM**

## **OUTLINE**

- • **Accessing the Backrooms**
- **Reseller**
	- **Administrative Interface**
	- **Order Wizards**
	- **Reseller Resources**
	- • **Retail**
		- **Administrative Interface**
		- **Order Wizards**

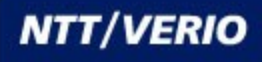

## **Reseller Backroom**

#### **Backroom Homepage**

**This is the first page the Reseller sees once logged into the Backroom. It is a brief summary of the Reseller's information found in the backroom, as well as current promotions.**

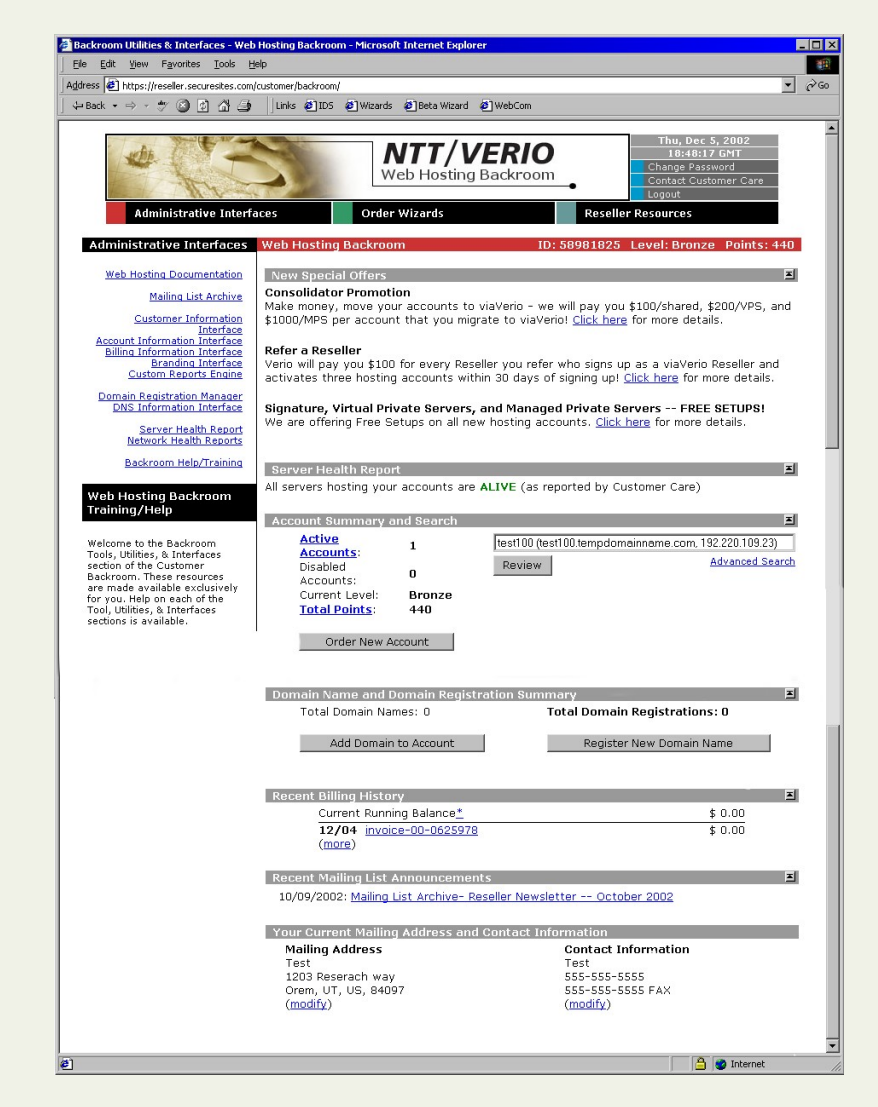

## **Accessing Backroom**

#### **Customer Backroom URL's**

#### • **RESELLER** [http://](http://reseller.secursites.com/)

- [reseller.secursites.com](http://reseller.secursites.com/)
- **RETAIL** [http://](http://vps.securesites.com/)

#### [vps.securesites.com](http://vps.securesites.com/)

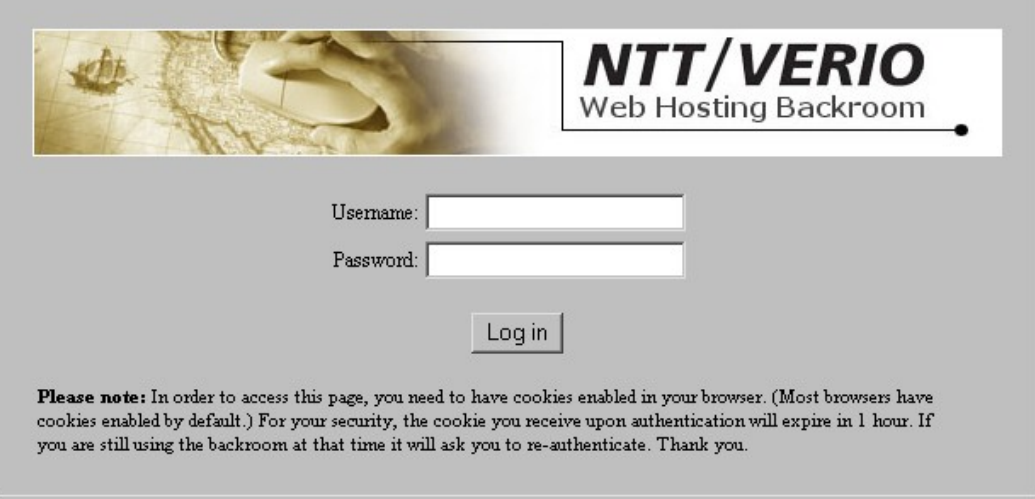

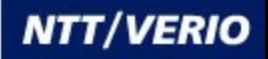

### **Backroom Access**

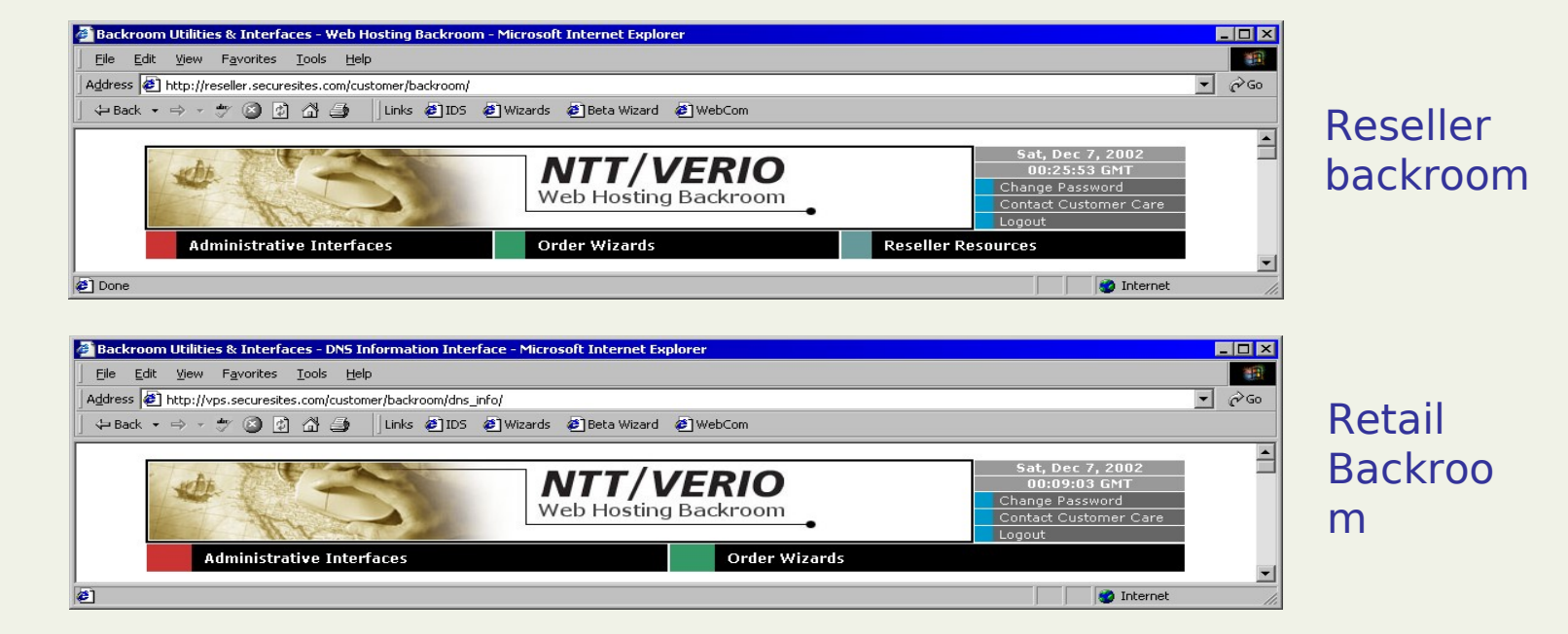

**In the Reseller and Retail backroom, the Customer will see the NTT/Verio logo. As well as links to change the backroom password, email Support, and logout of the Backroom. NTT/VERIO** 

#### **Interfaces Web Hosting Documentation**

€

#### • **Download VPS Handbooks**

**Web Hosting Documentation** 

Mailing List Archive

**Customer Information** Interface **Account Information Interface Billing Information Interface Branding Interface Custom Reports Engine** 

Domain Registration Manager **DNS Information Interface** 

> Server Health Report **Network Health Reports**

Backroom Help/Training

#### **Documentation**

Virtual Private Server Handbook Virtual Private Server Training Guid

> Signature Hosting Platform **Branding Manua**

Help on **Web Hosting Documentation Section** 

The Documentation section of the Web Hosting Backroom contains useful materials that will help you become more familiar with your Virtual Private Server, For example, the VPS Handbook contains step-by-step instructions for the basic tasks that you will perform on your VPS and also provides tips for advanced

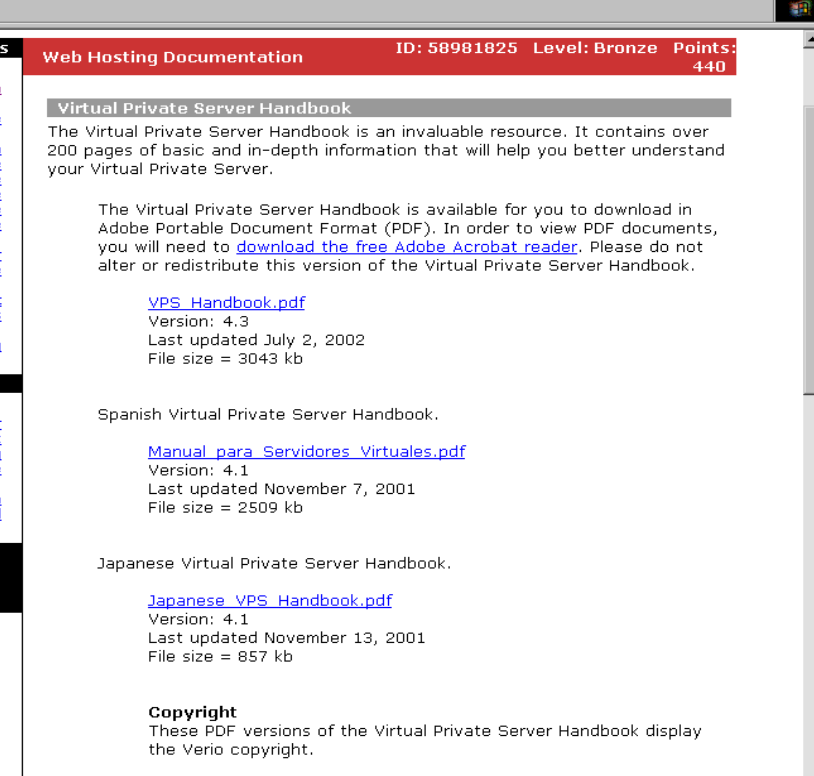

© Copyright 2001 Verio

#### **NTT/VERIO**

**A** Internet

 $\blacksquare$  $\square$   $\times$ 

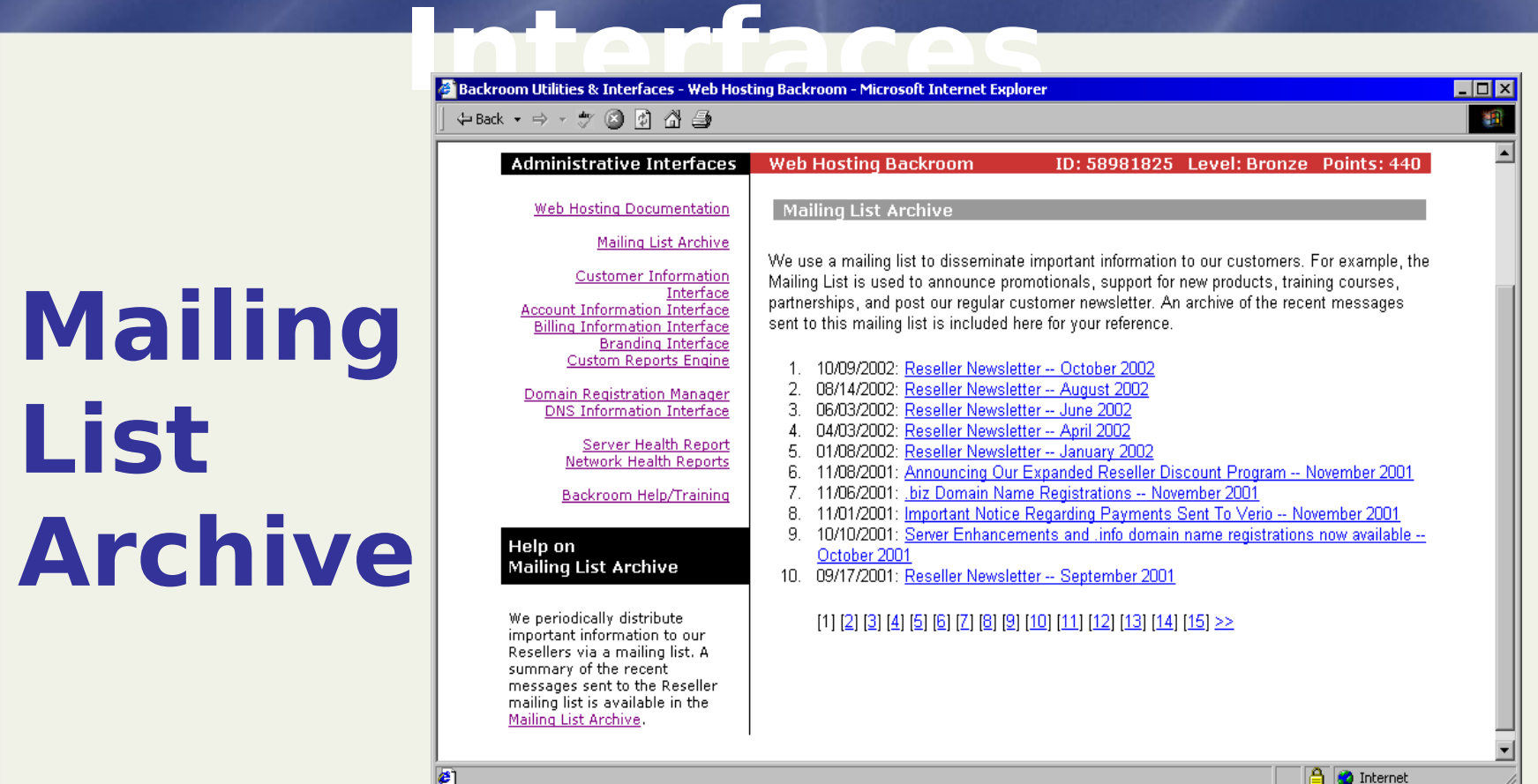

#### • **View Current and Past Customer Newsletters**

#### **Interfaces Customer Information Interface**

- **View/Modify Mailing Address** • **View/Modify Contact Information** • **View/Modify Email Address** • **Update Backroom password** • **Review Contracts &**
- **8 Agreements**

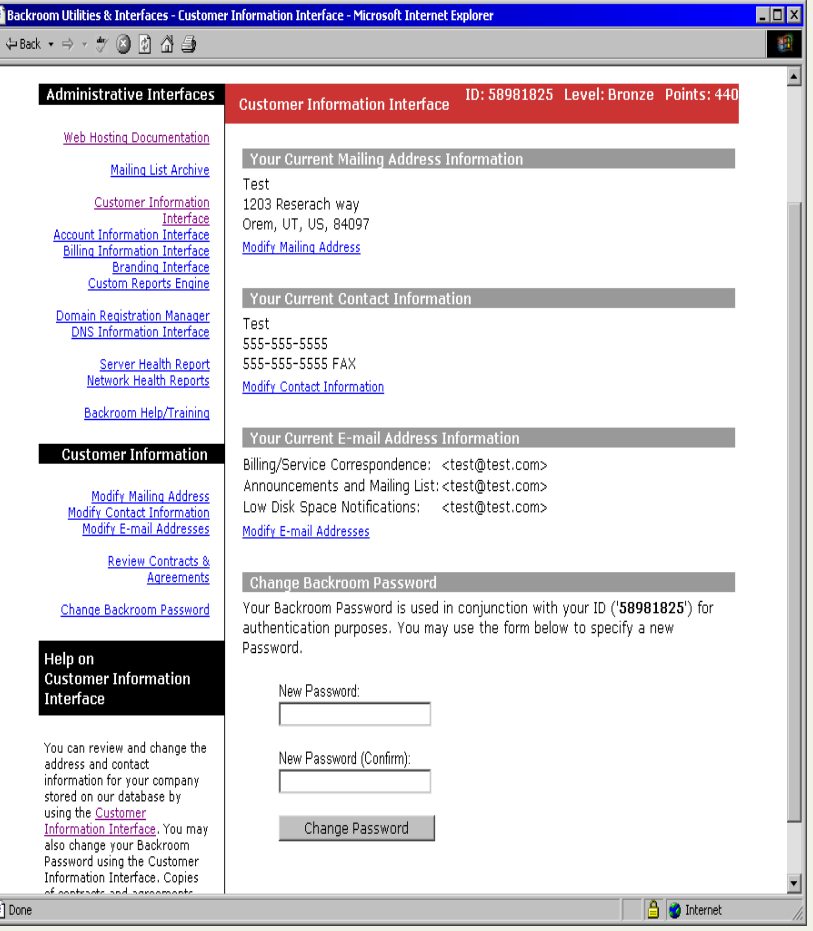

**NTT/VERIO** 

#### **Interfaces Account Information Interface**

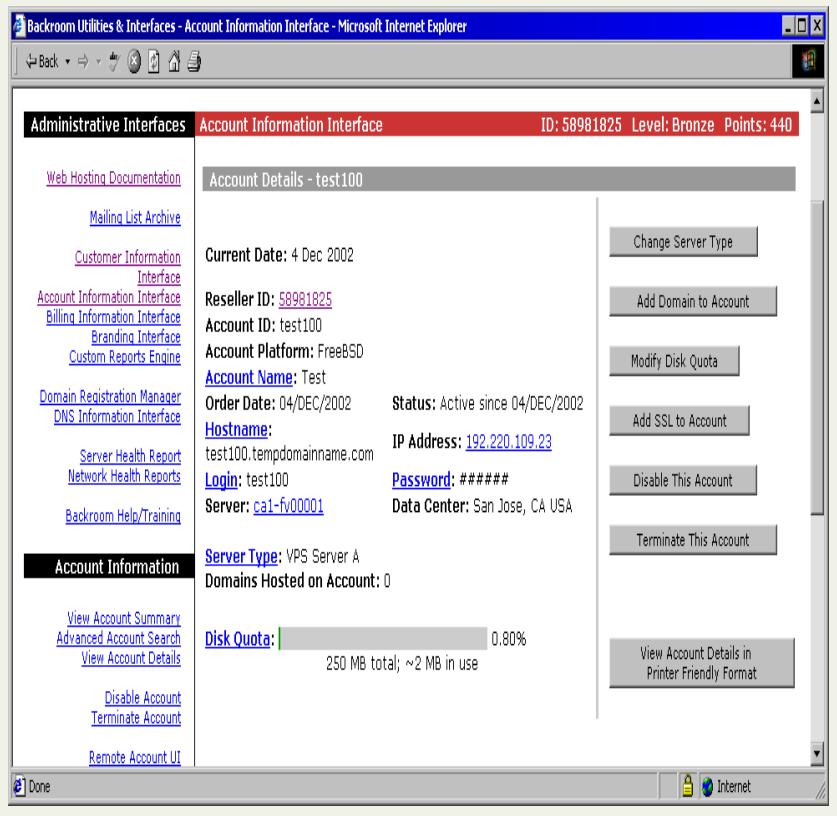

- **Server Information**
- **Change Server Password**
- **Change Server Login**
- **List of Domains hosted on the Server**
- •**Add/Change/**

**Remove Products**

• **Terminate** 

**Server**

#### **NTT/VERIO**

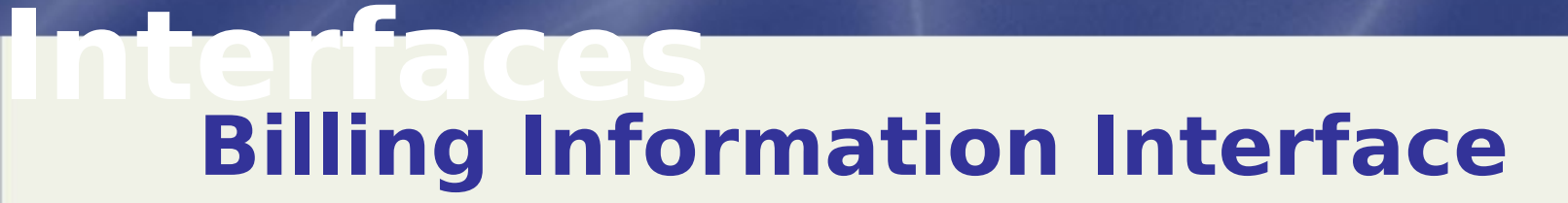

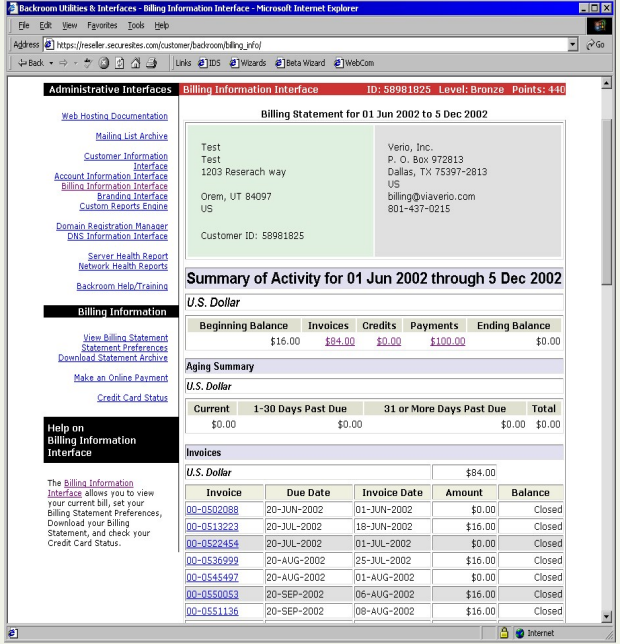

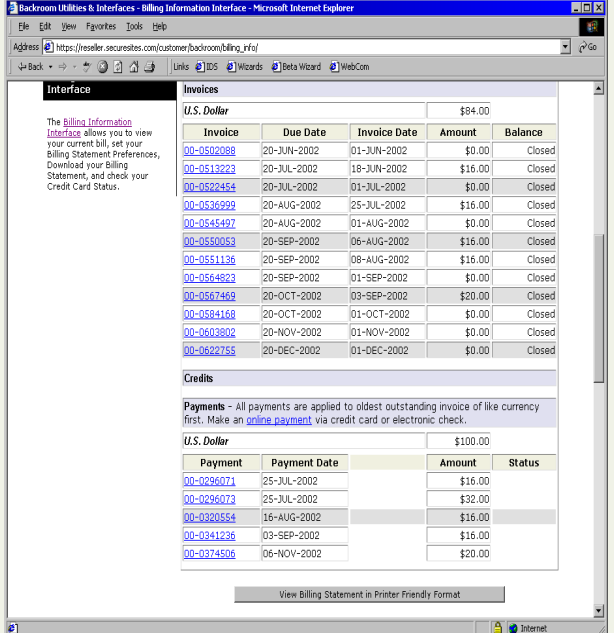

#### •**View Billing Statement including Invoices, Credits, and Payments**

#### **Interfaces Billing Information Interface**

di Ba

#### • **Enter Tax ID Number**

•**Download Billing Statement** • **Submit new credit card for monthly billing**

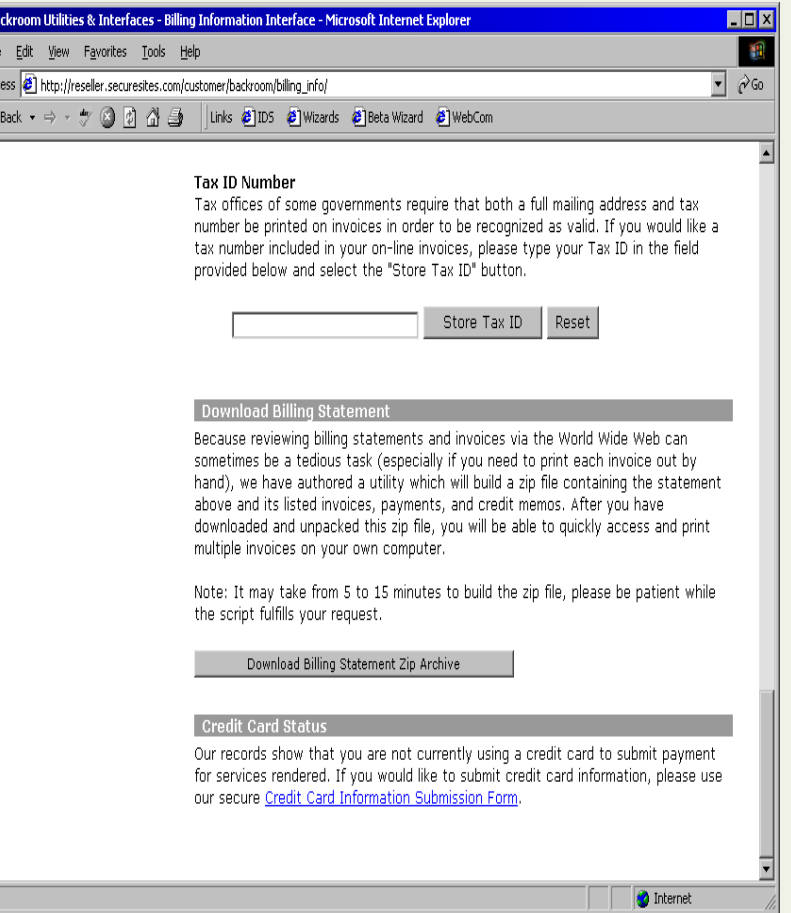

 $\overline{\Leftrightarrow}$  Back

## **Interfaces**

## **Branding Interface**

• **Modify temporary domain name**

• **Custom installation archive**

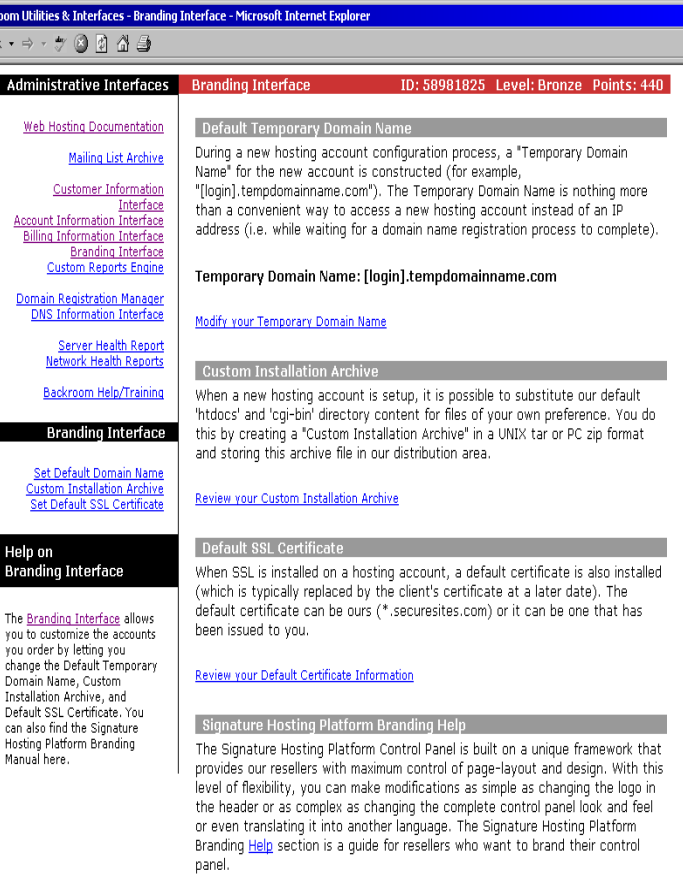

**A** Internet

• **Setup default Digital Certificat e** •

#### **Signature Hosting Branding help page**

 $4 -$  Bac

**Done** 

**Interfaces Custom Reports Generator**

#### • **Design and generate reports**

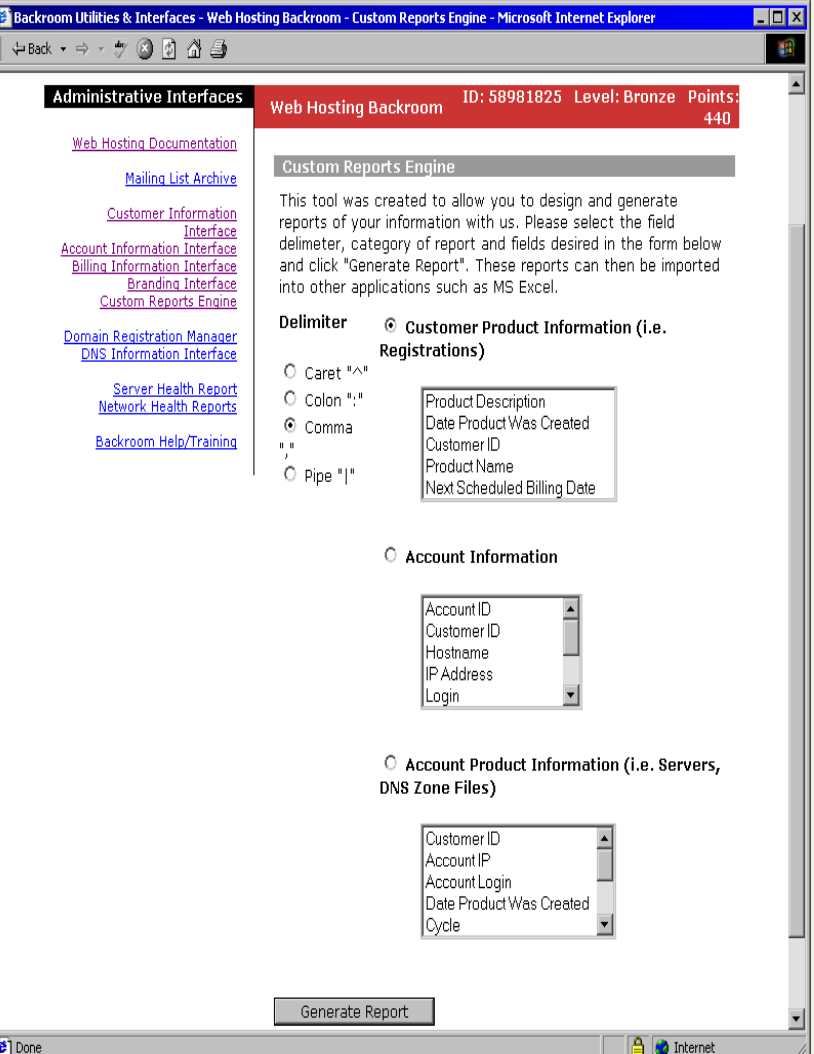

#### **NTT/VERIO**

**Interfaces Domain Registration Interface**

- **Modify how the list is viewed**
- **List Registered domains**
- **Renew/Remove**
- **Register New**
- **Request Registrar Transfer**
- **Add domains to**
- **14 Nameservers**

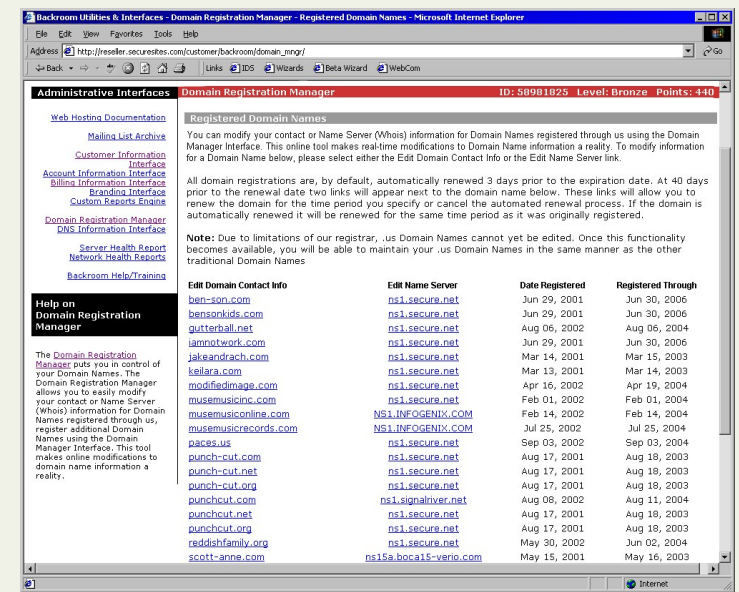

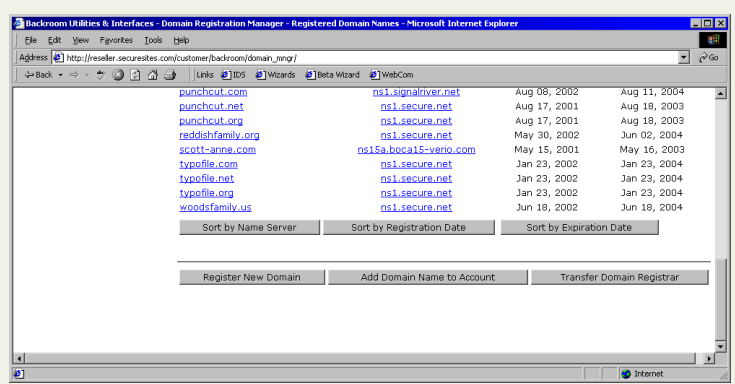

**NTT/VERIO** 

#### **Interfaces DNS Information Interface**

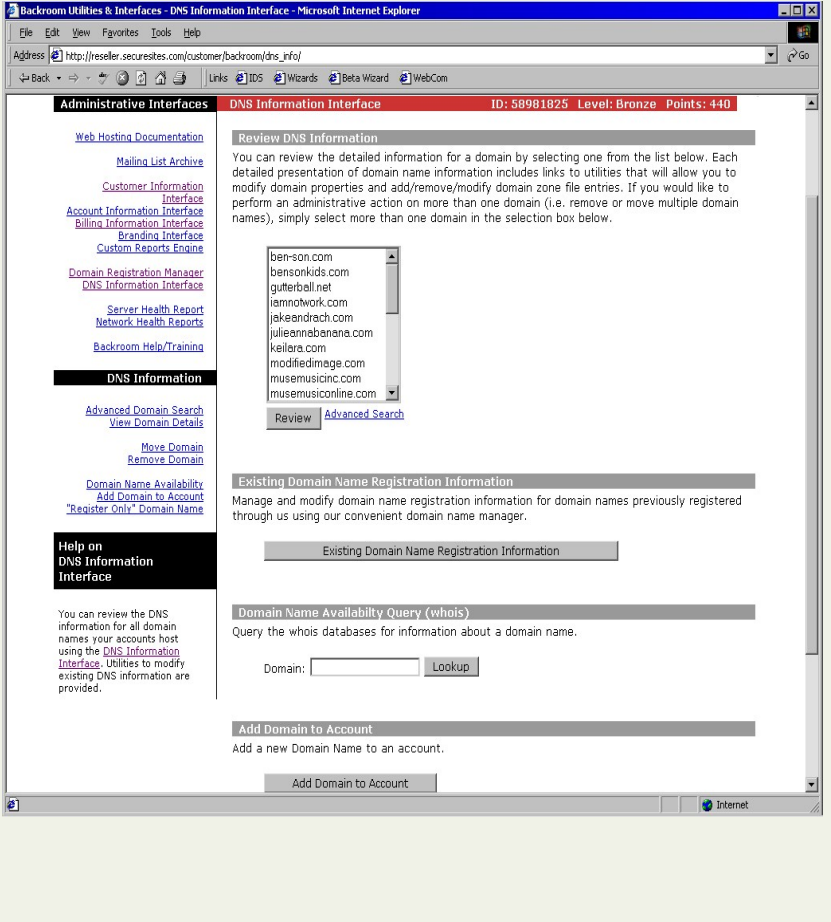

- **View/Modify zone files**
- **View existing domain registration information**
- **Whois**
- **Add domains to account**
- **Register only domains**
- **Move domain name**
- **between accountsNTT/VERIO**

#### **Interfaces Server Health Reports**

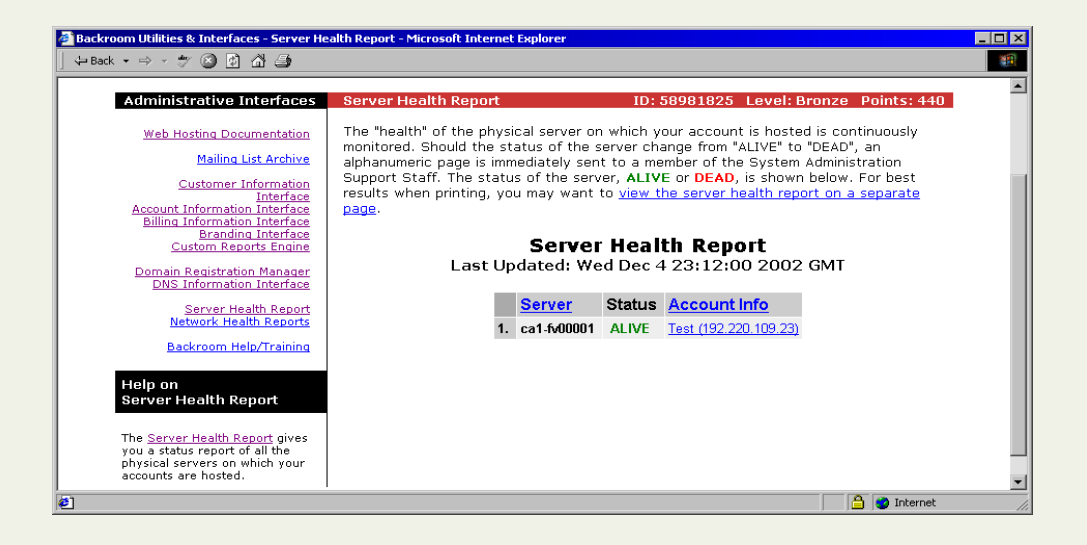

#### • **Provides current status of physical servers hosting Reseller's accounts**

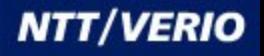

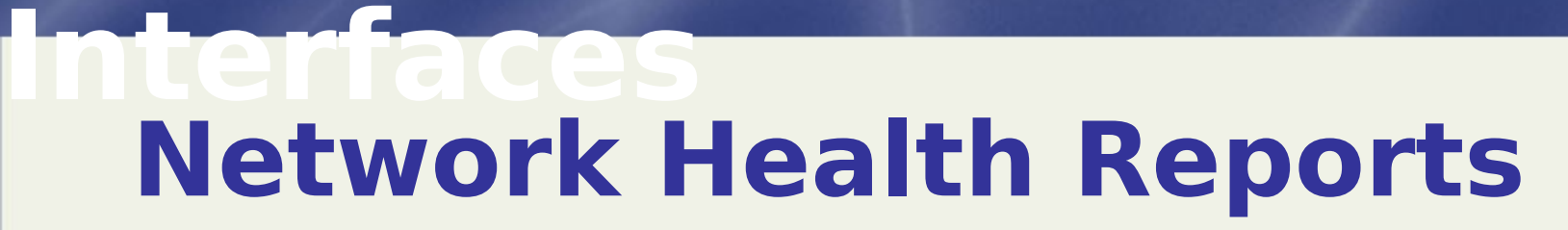

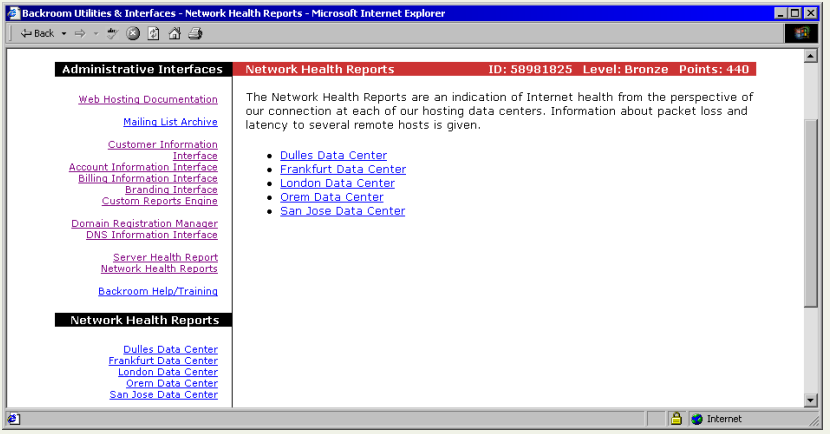

#### • **Information about packet loss and latency from each Datacenter**

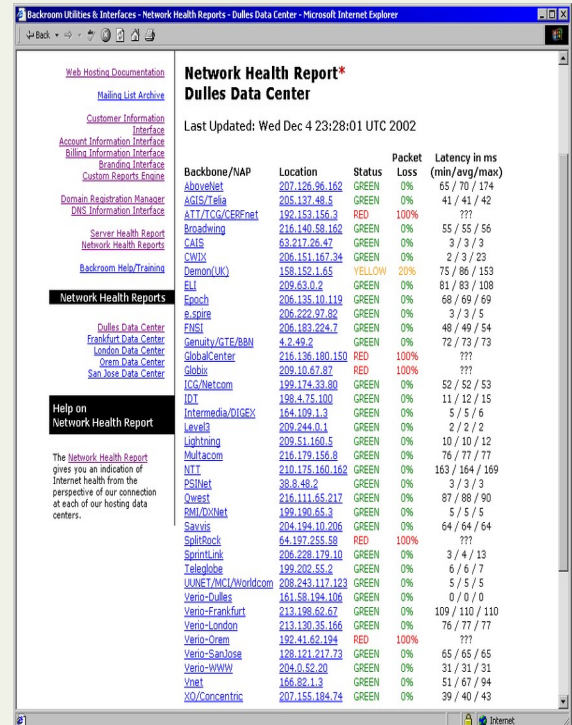

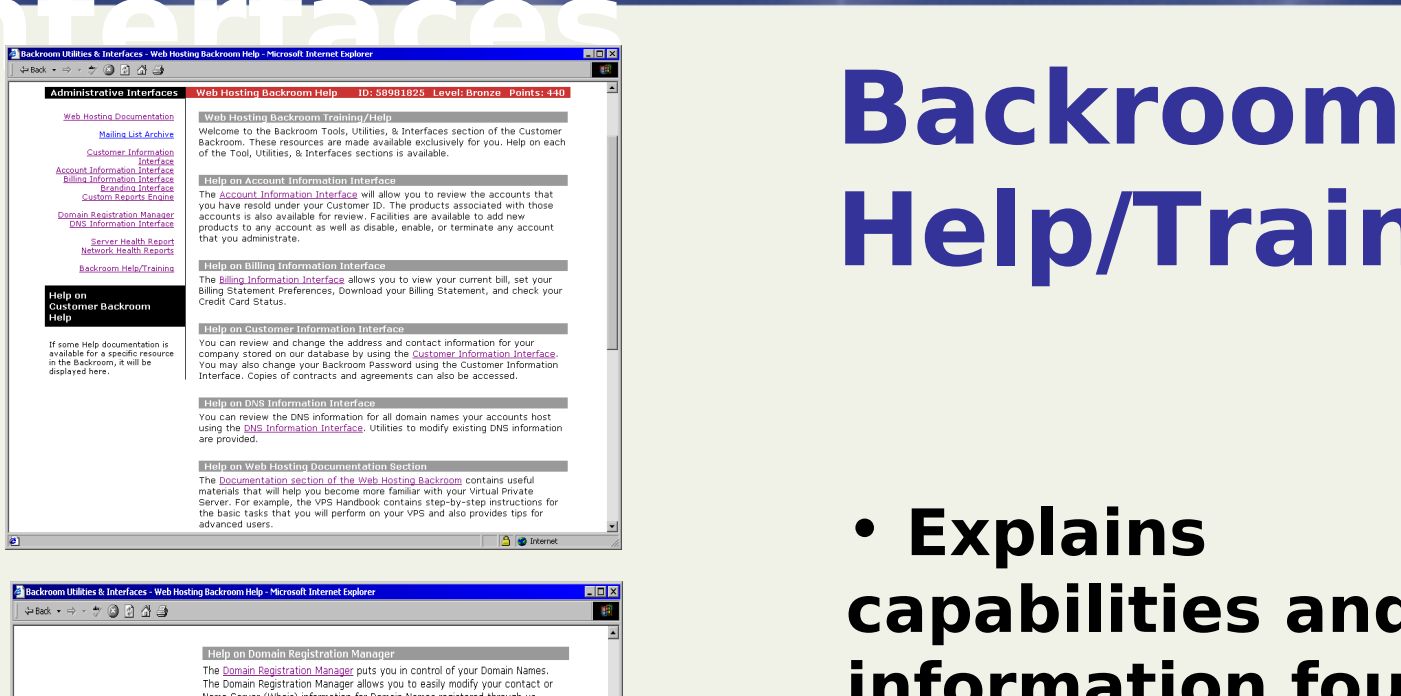

Name Server (Whois) information for Domain Names registered through us register additional Domain Names using the Domain Manager Interface. This tool makes online modifications to domain name information a reality

Help on Mailing List Archive We periodically distribute important information to our Resellers via a mailing list.

A summary of the recent messages sent to the Reseller mailing list is available in the Mailing List Archive.

Hein on Network Health Renort The Network Health Report gives you an indication of Internet health from the perspective of our connection at each of our hosting data centers.

Help on Branding Interface

The Branding Interface allows you to customize the accounts you order by letting you change the Default Temporary Domain Name, Custom Installation Archive, and Default SSL Certificate. You can also find the Signature Hosting Platform Branding Manual here.

Help on Server Health Report The Server Health Report gives you a status report of all the physical servers on which your accounts are hosted.

**O** Internet

# **Help/Training**

#### • **Explains capabilities and information found in each Interface**

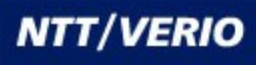

## **Order Wizards**

 $\Box$ D $\Box$ 瓣

**A** Internet

#### The Order Wizards - Add Product Wizard - Choose Product - Microsoft Internet Explorer

#### $\leftarrow$  Back  $\rightarrow$   $\rightarrow$   $\rightarrow$   $\rightarrow$   $\odot$   $\odot$   $\odot$   $\rightarrow$   $\rightarrow$

**Domain Name Registration Product Line** 

**Base Products** O Domain Name Registration

O Domain Registrar Transfer

**Domain Name Services Product Line** 

Add-on Products

O Domain Name DNS

**Signature Hosting Product Line** 

**Base Products** 

O Signature Hosting

Virtual Private Server Product Line **Base Products** O Server A O Server B O Server C O VPS Solaris Standard O VPS Solaris Pro O Miva Server A O Miva Server B O Miva Server C Add-on Products **C** Additional Disk Space O Secure Sockets Layer (SSL) Setup O Mercantec Softcart **Managed Private Server Product Line Base Products** O Managed Private Server **Oracle Hosting Product Line Base Products** O Oracle Value Plan - 70MB O Oracle Professional Plan - 200MB O Oracle Corporate Plan - 500MB

Begin Product Ordering Process

**e** Done

**Each product is listed with links to the product description on the Verio website**

## **Reseller Resources**

- **Marketing Information**
- **Tools and Demos**

#### • **Additional Resources**

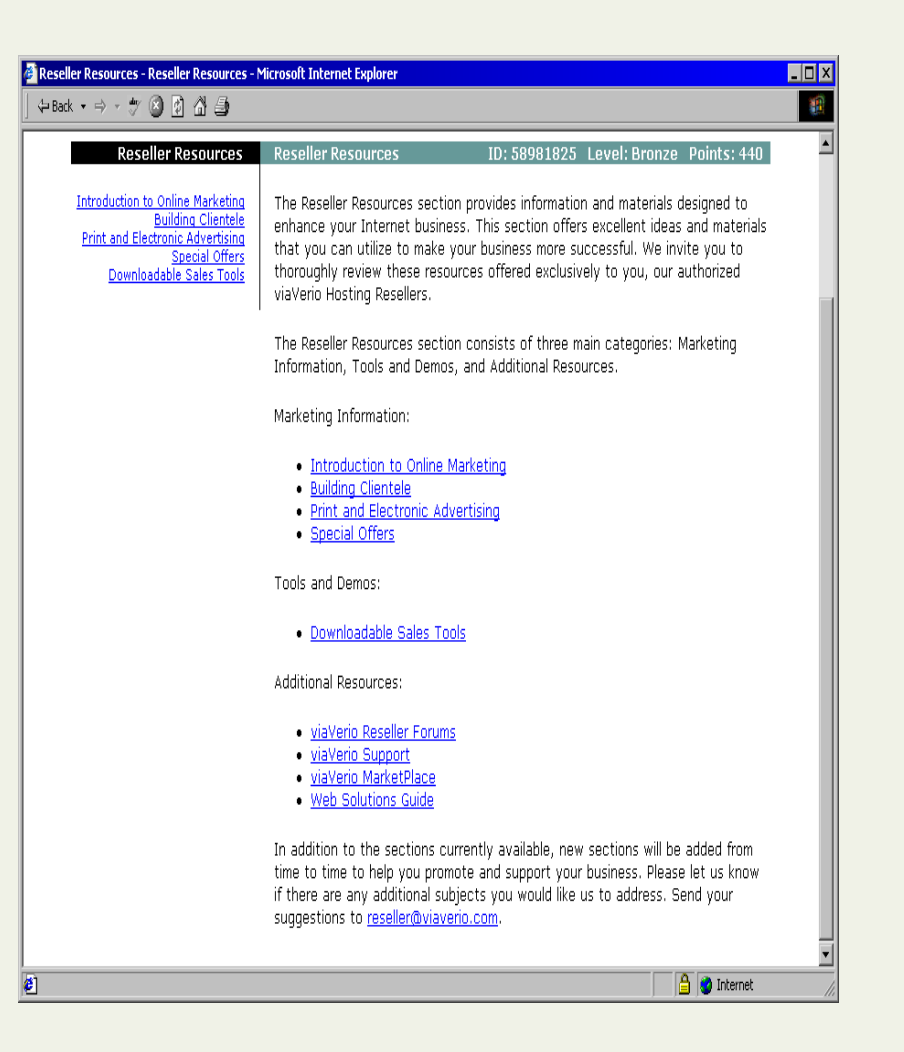

## **Retail Backroom**

**Retail Backroom Homepage**

**The Retail Customer's Backroom has the same interfaces as the Reseller's backroom, excluding the Reseller Resource Wizard**

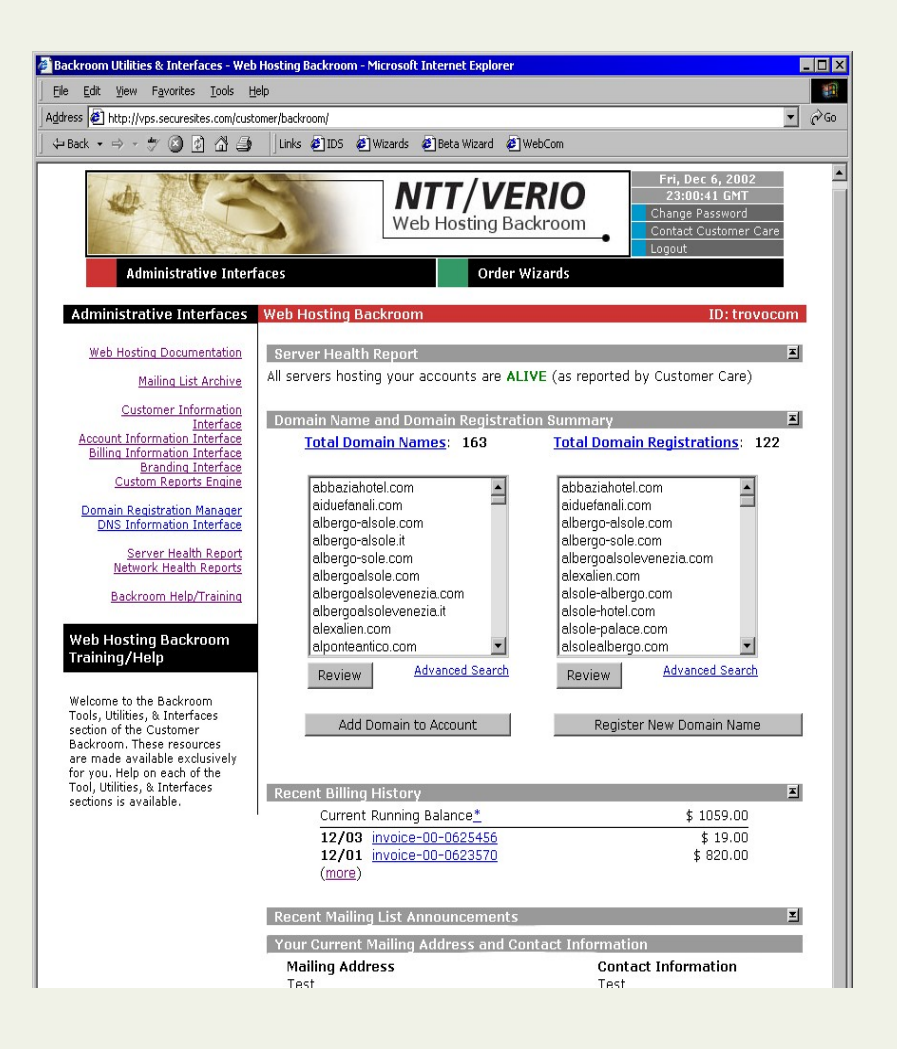

#### **Interfaces Web Hosting Documentation**<br> **Documentation**<br> **Documentation**<br> **Documentation**<br> **Documentation**<br> **Documentation**<br> **Documentation**<br>
<br> **Documentation**<br>
<br> **Documentation**<br>
<br> **Documentation**<br>
<br> **Documentation**<br>
<br> **Documentation**<br>
<br> **Docum**

#### • **Download VPS Handbook and Guid**

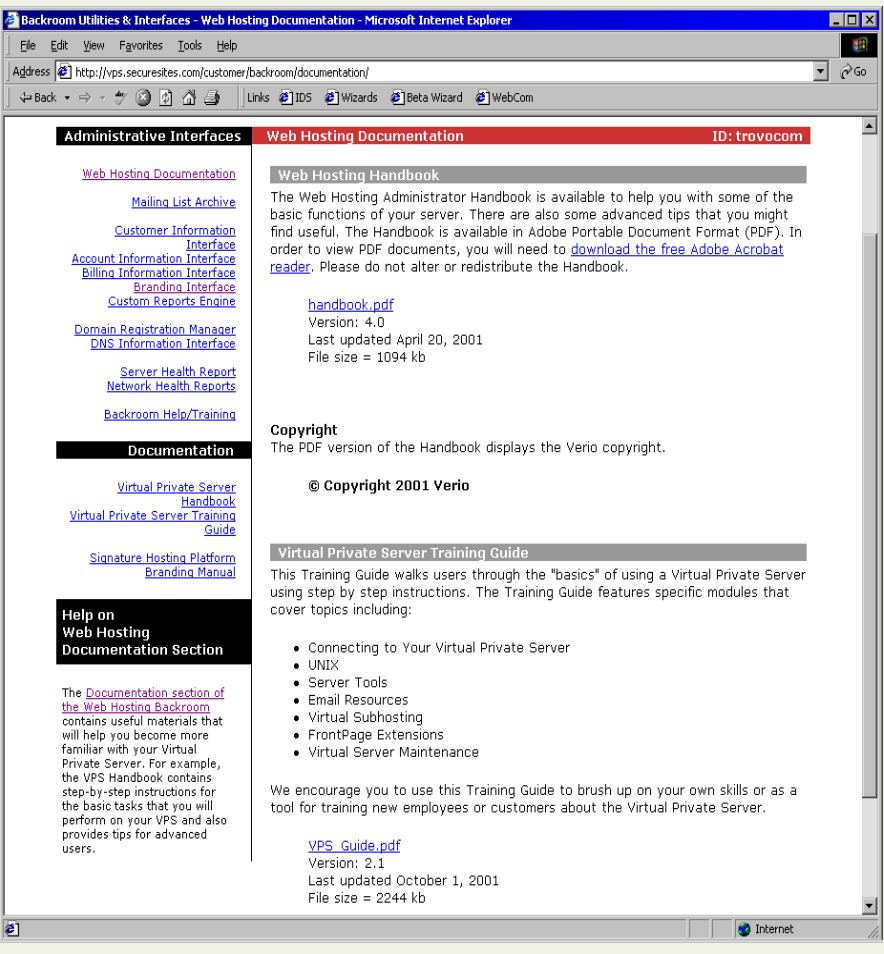

**Mailing List Archive**

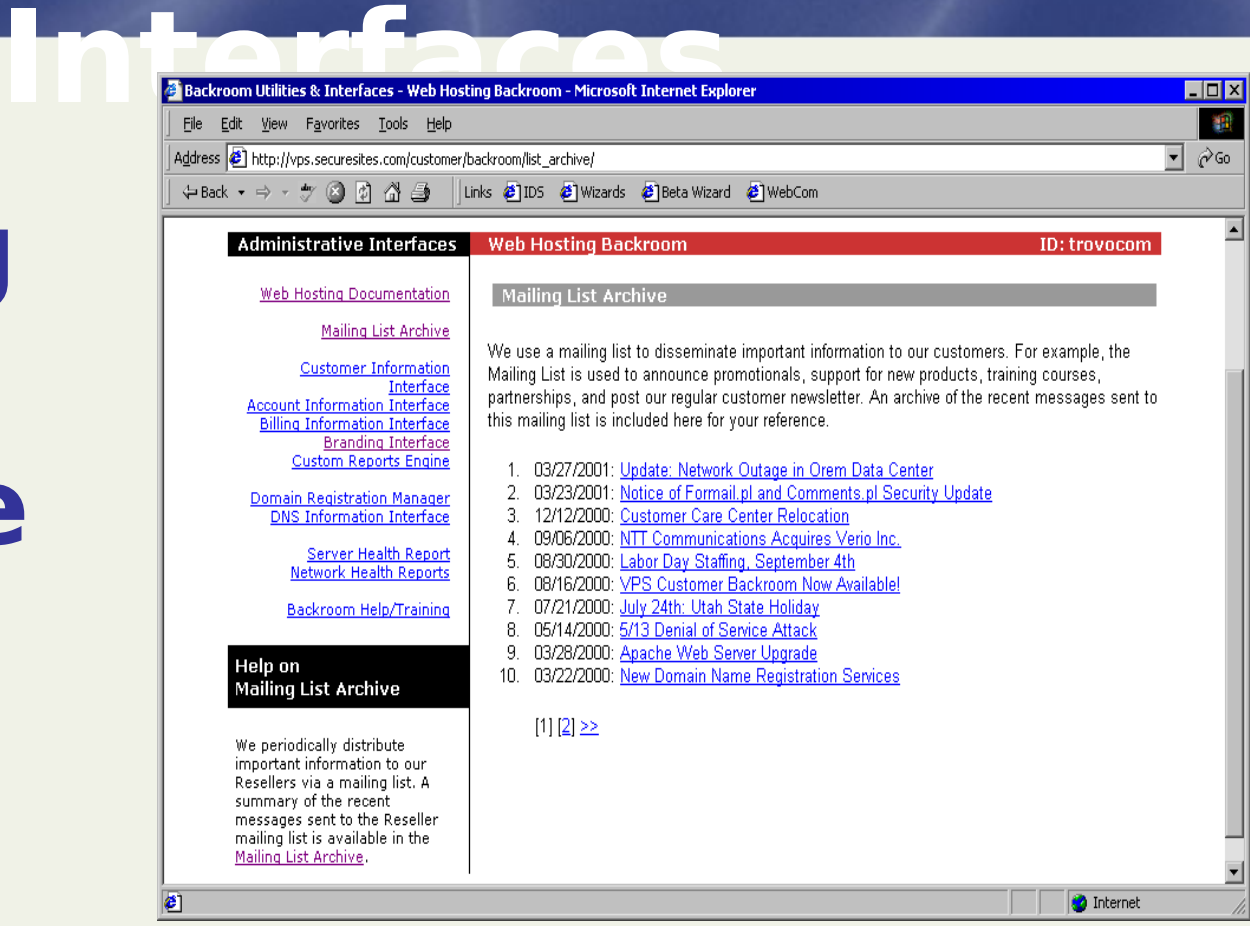

#### • **View Current and Past Customer Notices**

#### **Interfaces Customer Information Interface**

 $\bullet$ 

#### • **View/Modify Mailing Address** • **View/Modify Contact**

#### **Information**

- **View/Modify Email Address**
- **Update Backroom password**
- **Review Contracts &**
- **24 Agreements**

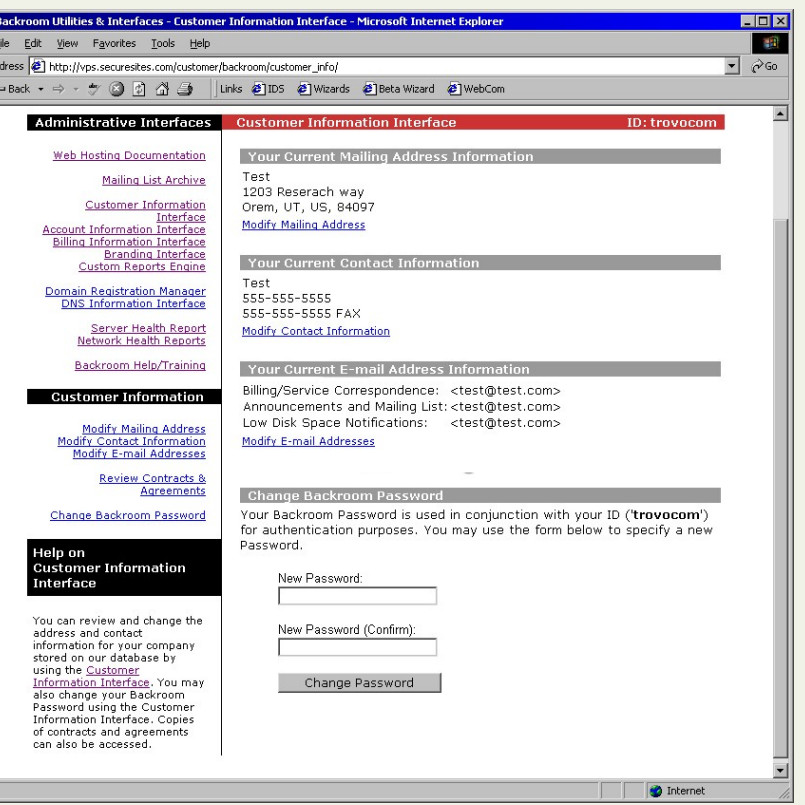

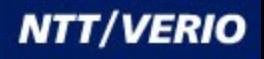

#### **Interfaces Account Information Interface**

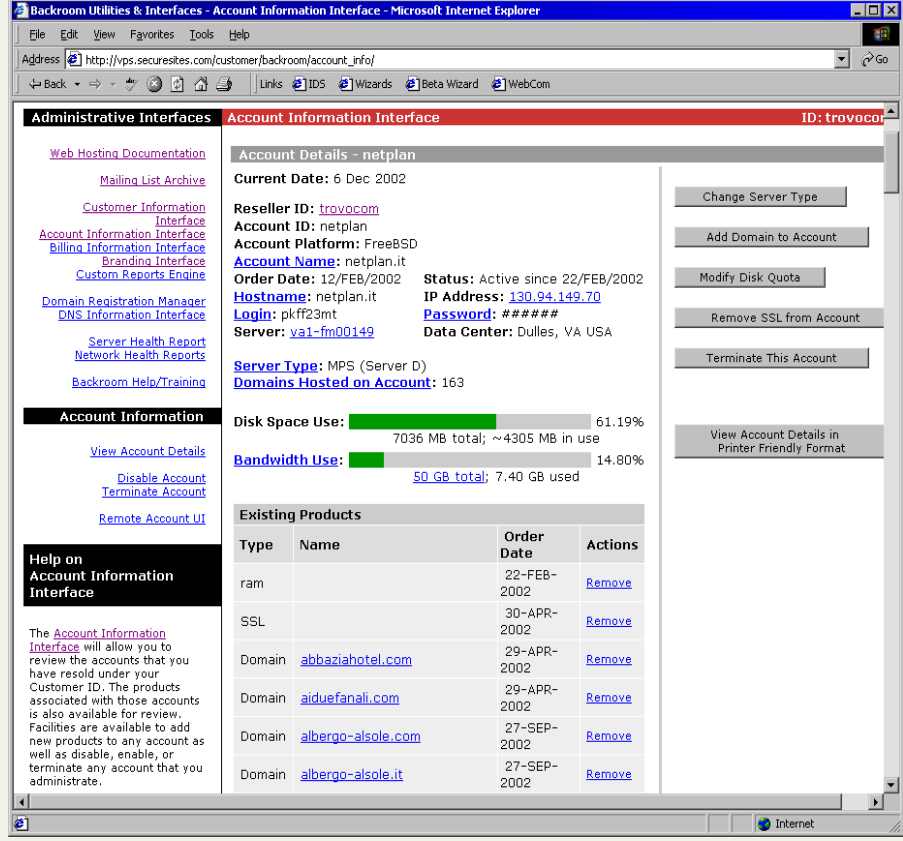

- **Server Information**
- **Change Server Password**
- **Change Server Login**
- **List of Domains hosted on the Server**
- •**Add/Change/**

**Remove Products**

• **Terminate** 

**Server**

#### **NTT/VERIO**

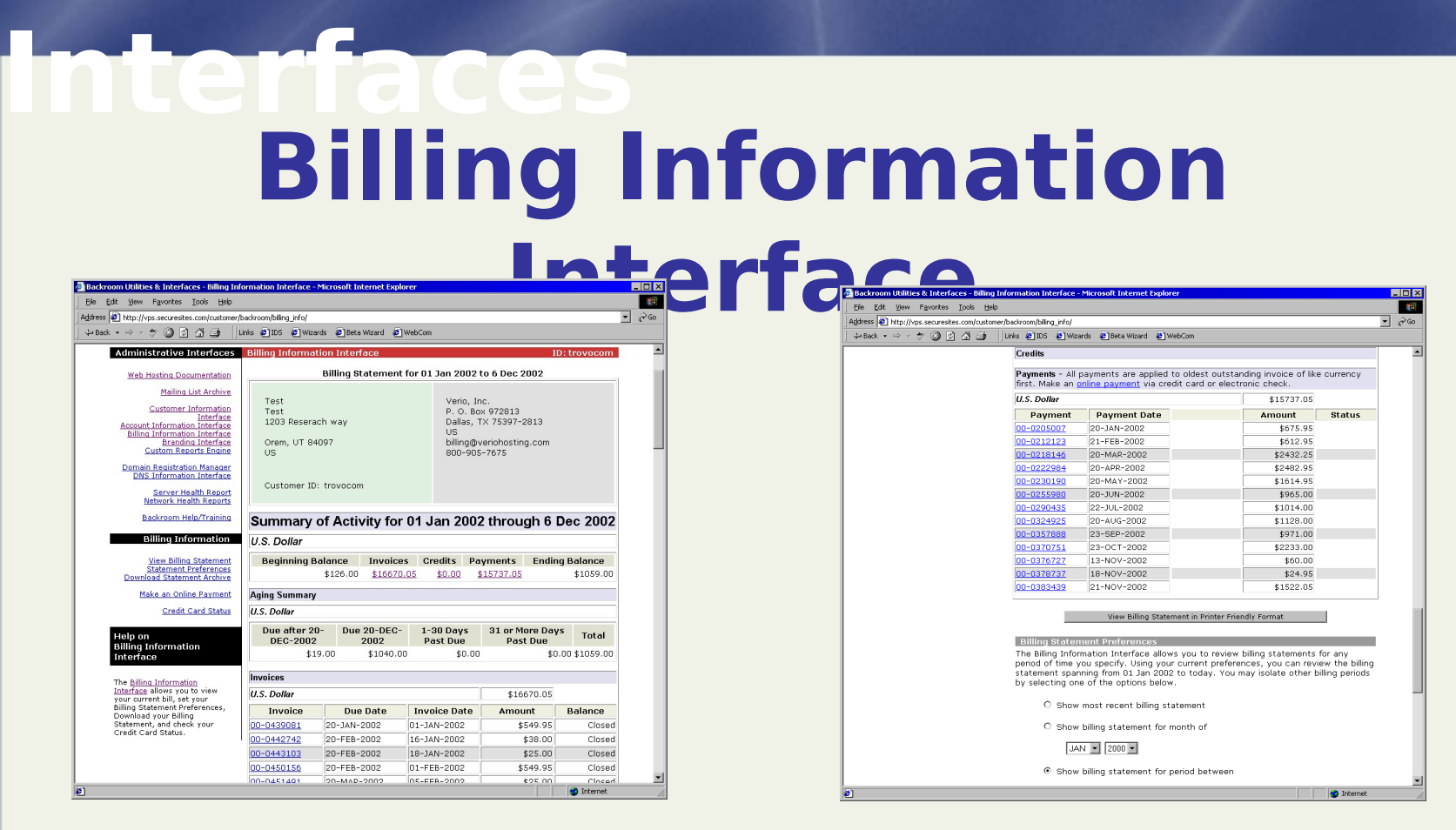

#### •**View Billing Statement including Invoices, Credits, and Payments**

#### **Interfaces Billing Information Interface**

- **Enter Tax ID Number**
- **Download Billing Statement**
- **Submit new Credit Card for Monthly Billing**

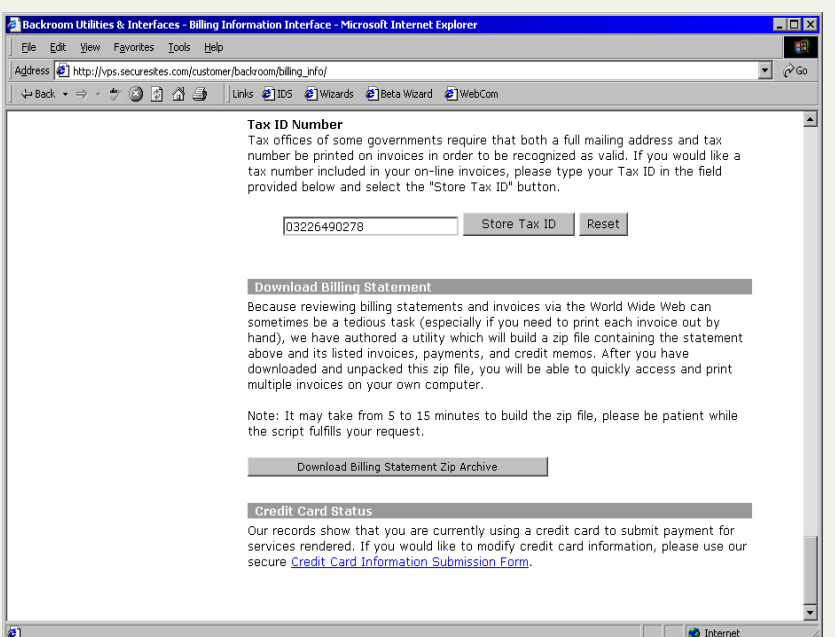

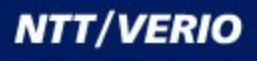

**B**ackro Elle Edit<br>Address  $\leftarrow$  Back

#### **Interfaces Branding Interface**

- **Modify temporary domain name**
- **Custom installation archive**

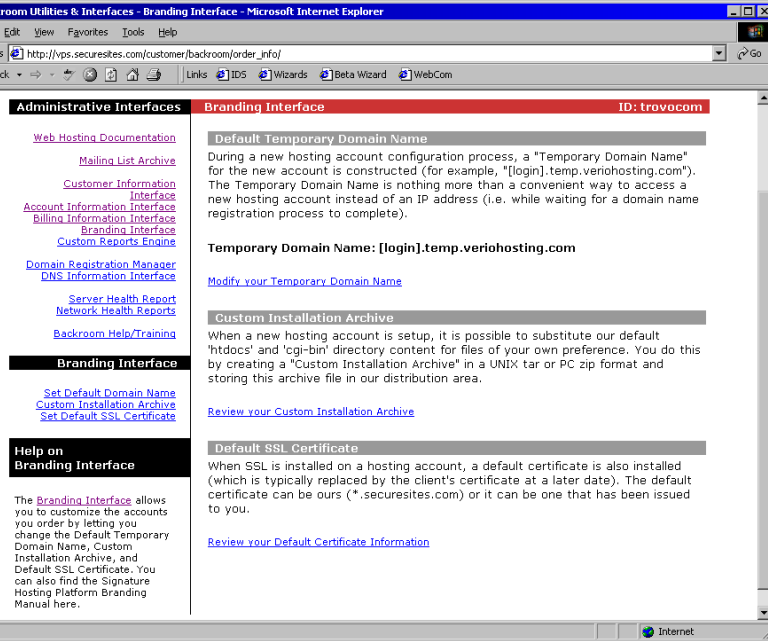

• **Setup default Digital Certificat e**

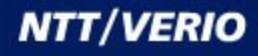

**Interfaces Custom Reports Generator**

#### • **Design and generate reports**

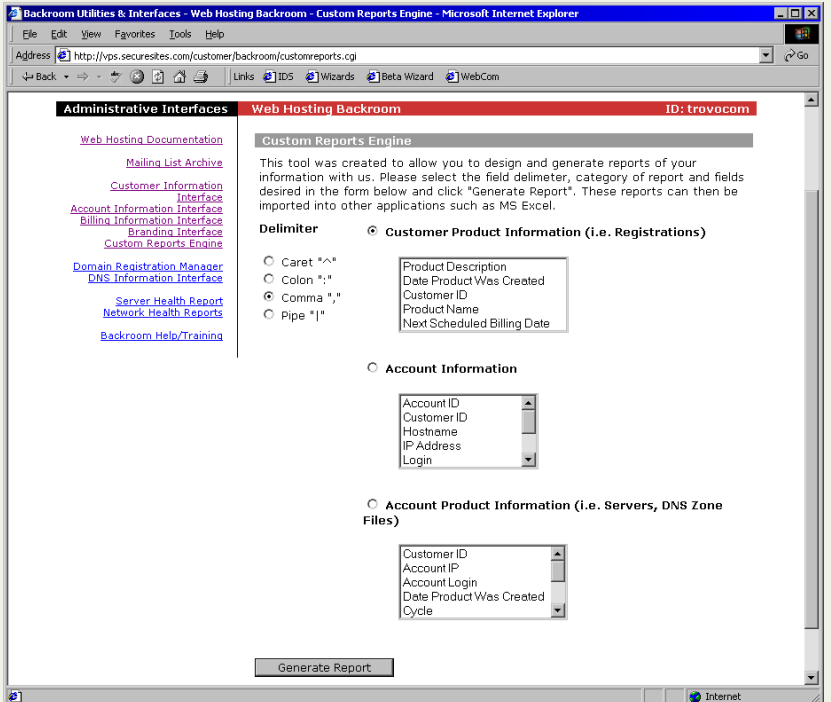

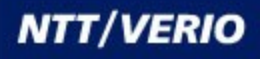

#### **Interfaces DNS Information Interface**

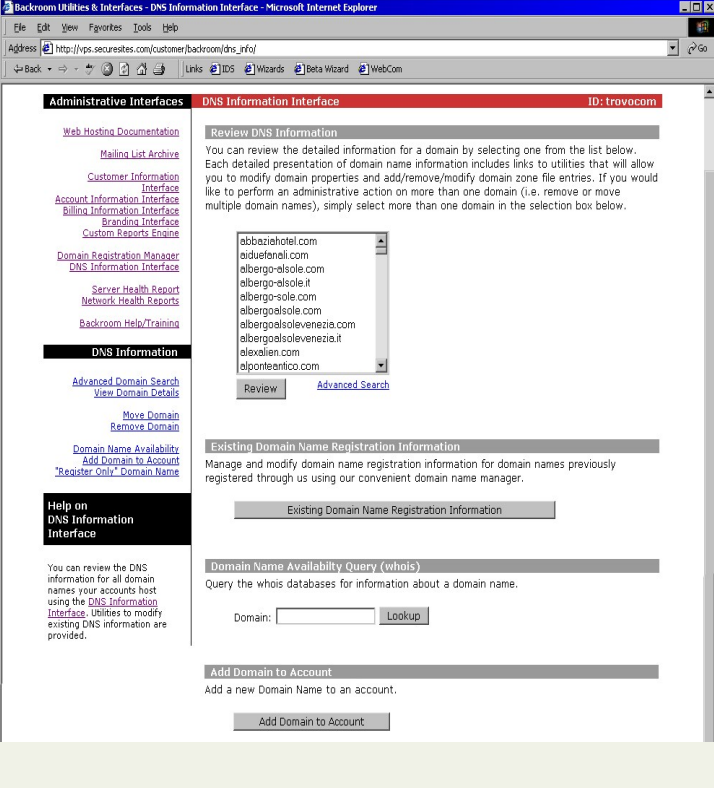

- **View/Modify zone files**
- **View existing domain registration information**
- **Whois**
- **Add domains to account**
- **Register only domains**

**Interfaces Domain Registration Interface**

- **Modify how the list is viewed**
- **List Registered domains**
- **Renew/Remove**
- **Register New**
- **Request Registrar Transfer**
- **Add domains to**
- **31 Nameservers**

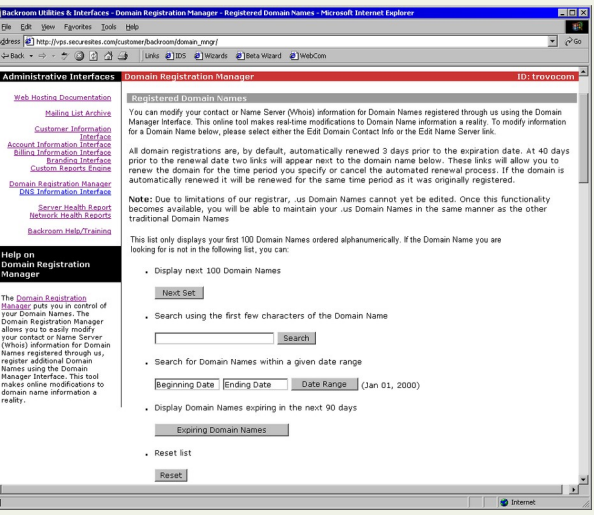

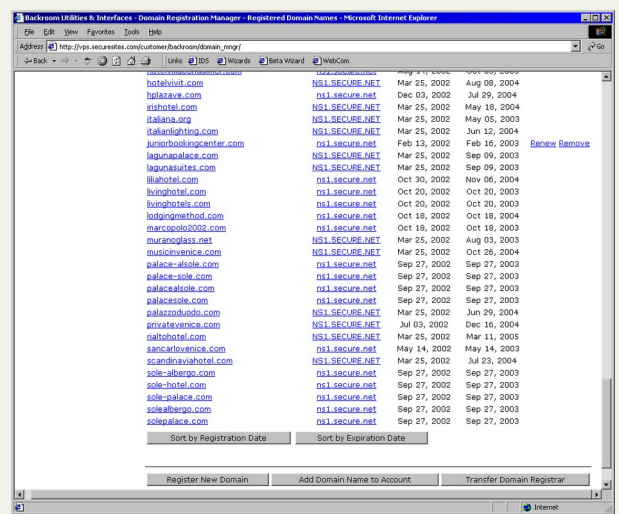

**NTT/VERIO** 

#### **Interfaces Server Health Reports**

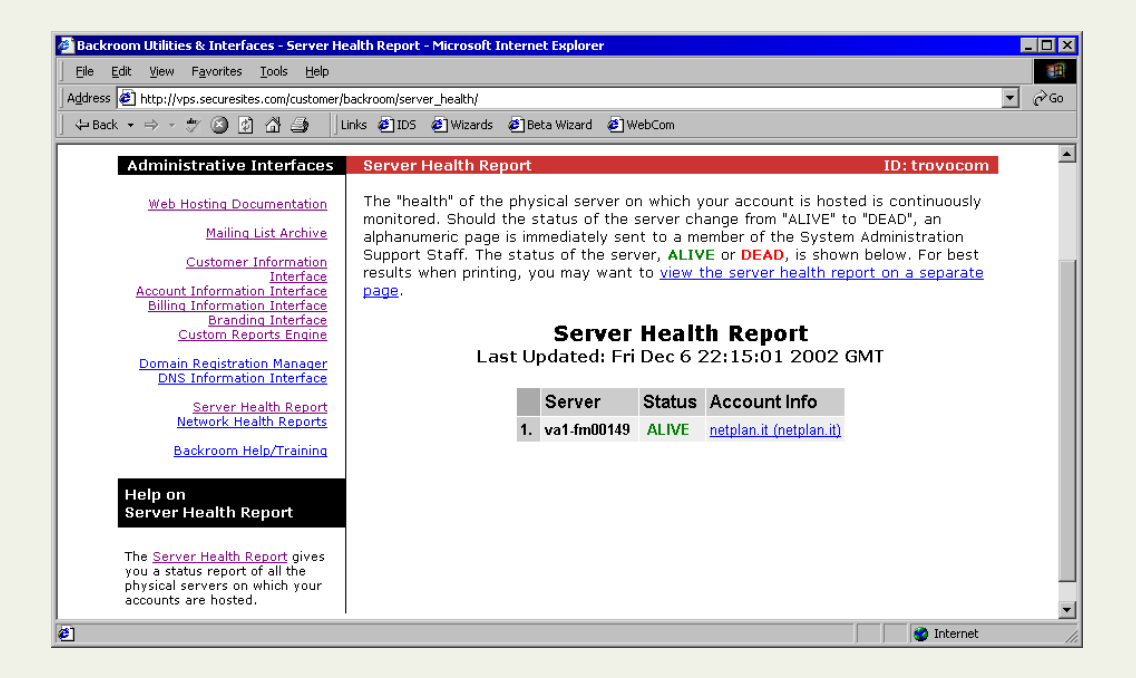

#### • **Provides current status of physical server hosting Customer's account**

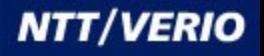

#### **Interfaces Network Health Reports**

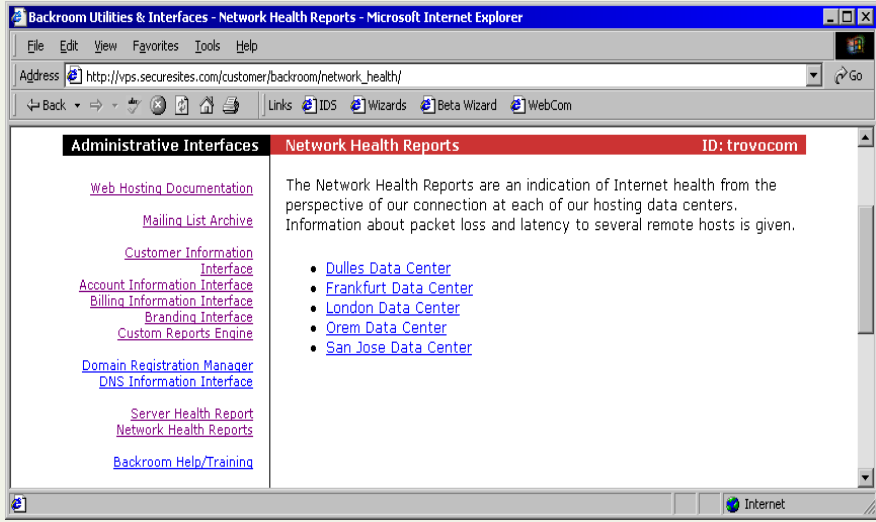

#### • **Information about packet loss and latency from each Datacenter**

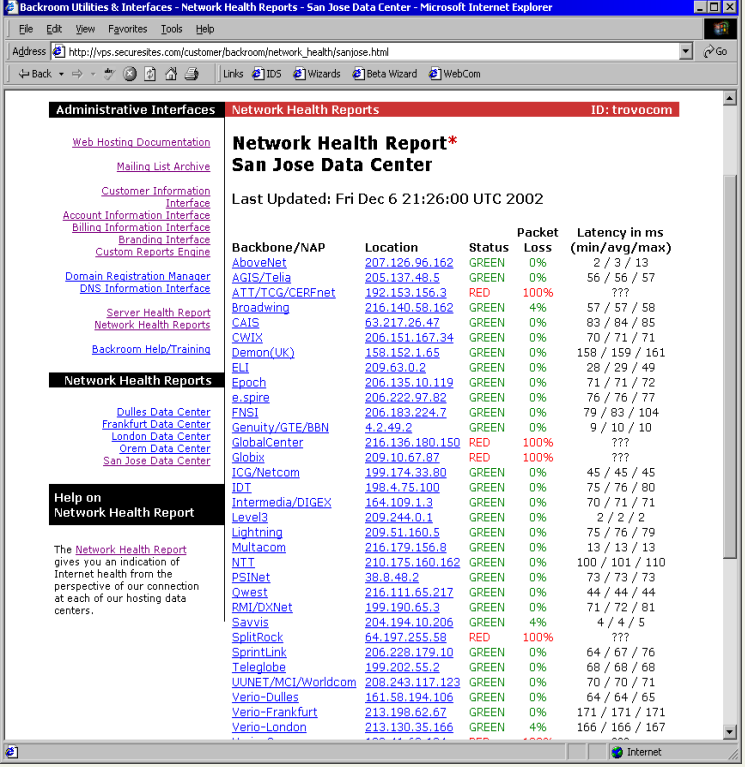

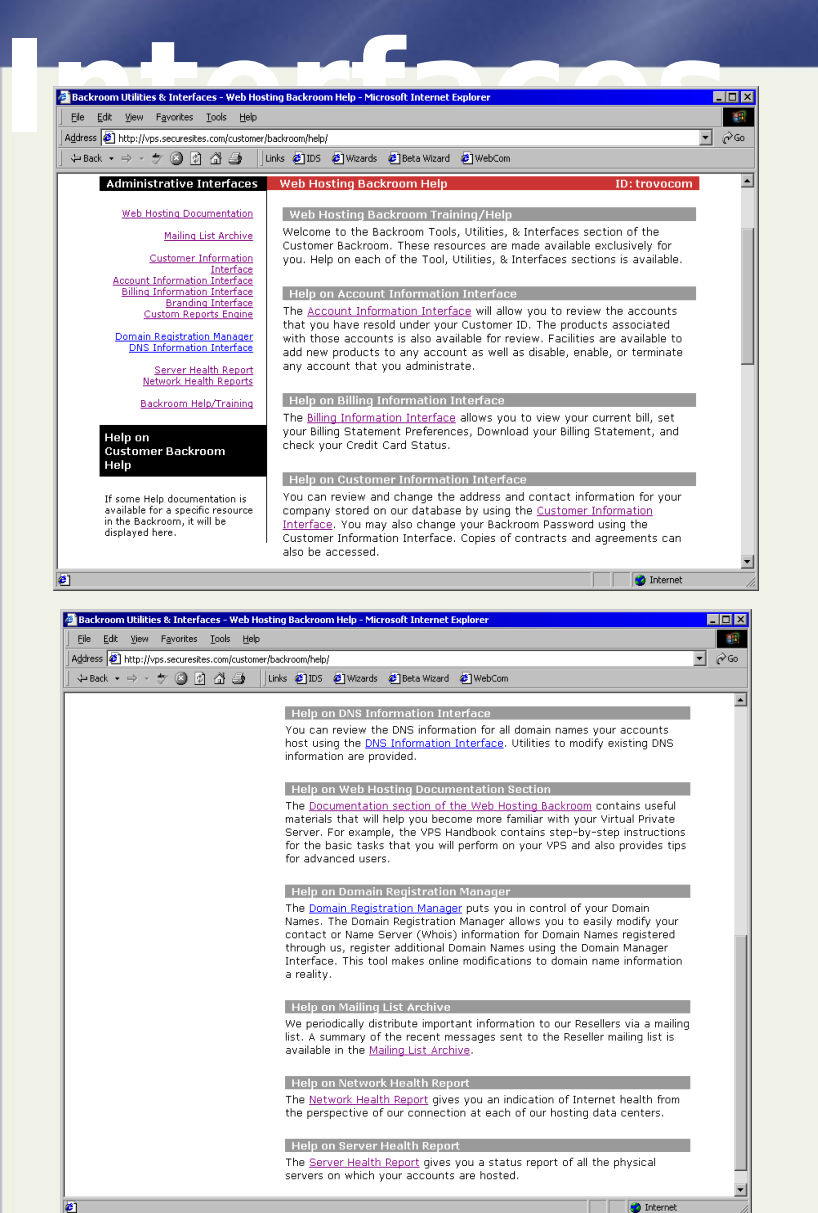

## **Backroom Help/Training**

#### • **Explains capabilities and information found in each Interface**

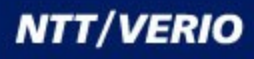

## **Order Wizards**

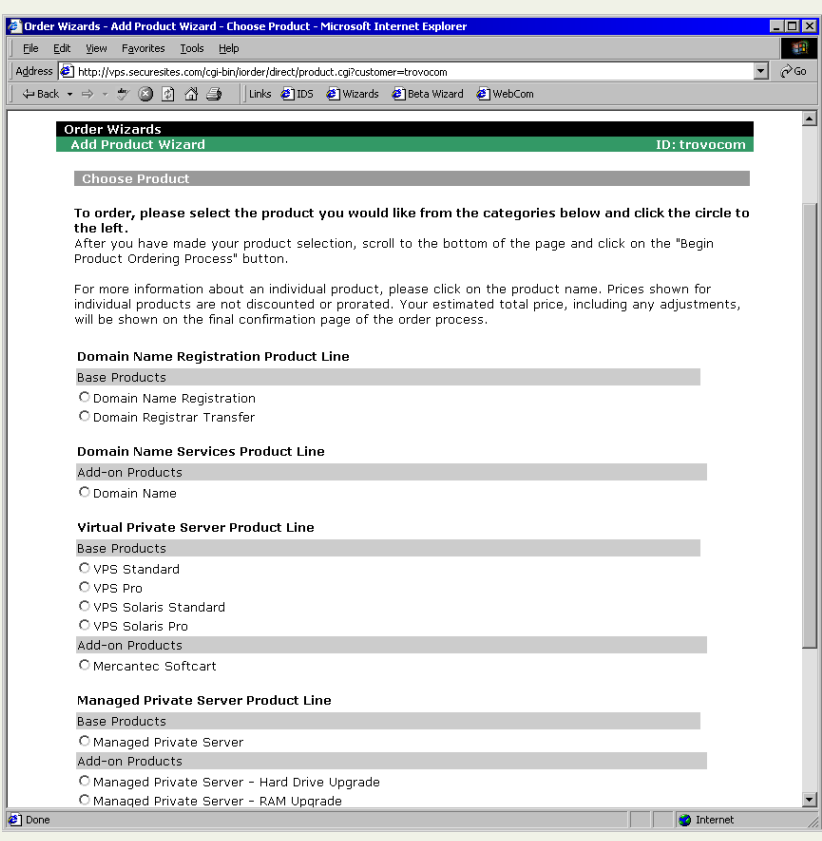

**Each product is listed with links to the product description on the Verio website**